## **Banner 9 Basics**

Website: **bannerlinks.winthrop.edu**

Click On Production under Banner 9. (The other 3 links are testing environments. If you want to play around, feel free to use one of those links.)

Login with regular username/password.

Search feature will pull up anything related to what you type in.

30 minutes of inactivity will cause an automatic logout.

File folder at top of page keeps track of all the pages you have been working on. Warning: when you logout, the pages disappear.

**Ctrl +** or **–** will make font bigger or smaller.

Page names are typed in the middle of the home page:

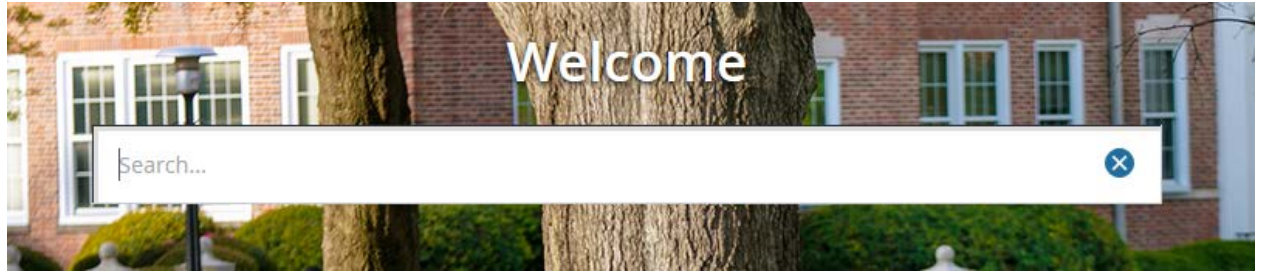

Updated 9/15/17

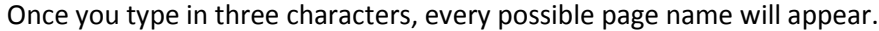

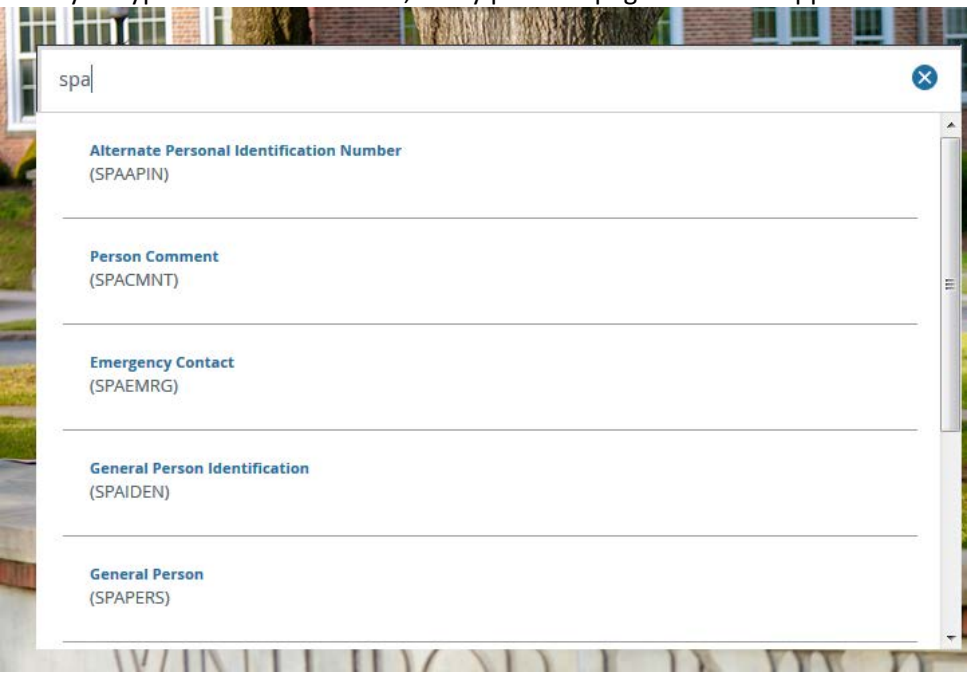

All pages have a "Landing page" before the whole page appears: ID#, term, etc…

gets you to the full page. (Keyboard shortcut: **Alt Page Down**)

**Start Over** 

Go

means just what it says. To look up a different person, subject, etc, click the button to go back to the beginning. (Keyboard shortcut: **F5**)

![](_page_1_Picture_6.jpeg)

"Next block" icons **are at the bottom of the page and can still get you from block to block. (Keyboard shortcut: Alt Page Down)** 

Updated 9/15/17

![](_page_2_Picture_0.jpeg)